# **Schneider Electric Altivar Machine ATV320 DTM Library V1.3.2** - Release Notes -

**This document contains important information about the Altivar Machine ATV320 DTM Library software component and Release Content.**

## **1. Package Content**

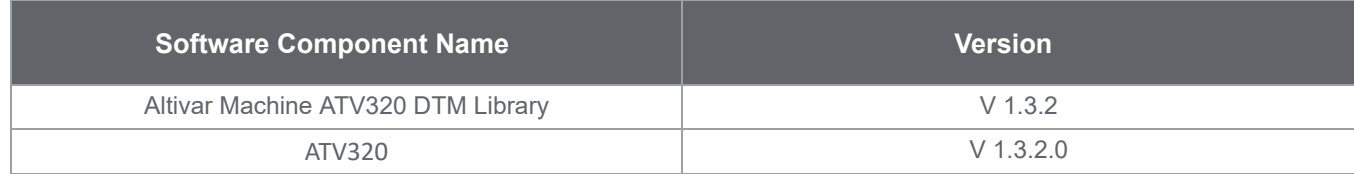

# **2. Features**

### **2.0 What's New in V1.3.2**

- > Support for Firmware version V3.1IE38
- > Feature : Displays IE version of the product
- > CR : Import of ATV32 to ATV320 gives incorrect values for few parameters
- > CR : Missing parameters during import of ATV32 to ATV320
- > CR : Screen display resolution issues
- > CR : Modify topology book-size to compact not working for ATV320U55N4
- > CR : Drive unlocks after transfer through Multi Loader
- > CR : Issue with conversion of few parameters value in German and French
- > CR : ATV320 DTM does not follow the right address to connect

#### **2.1 What's New in V1.2.6**

- >Support for Firmware Patch version V2.9IE37
- >Features : Support for viewing bit wise details for Safety Fault Registers.
- >GEDEC00254657 Bug 132601 : Export Multiloader.
- >GEDEC00256852 Bug 144520 : Multi-configuration drive trips in FCF1 or EEF1 fault.
- >GEDEC00253930 Bug 127212 : Multi-configuration drive trips in FCF1 or EEF1 fault.
- >GEDEC00218907 Bug 54552 : SAFF at next PON after safety transfer GDL done.
- >CR Fixes.

## **2.2 What's New in V1.2.4**

>CR Fixes.

#### **2.3 What's New in V1.2.3**

>Support for IP66 drives.

>Device conversion from ATV31C to ATV320 IP66 supported drives.

>CR Fixes.

#### **2.4 What's New in V1.1.9**

>Firmware V2.9 support.

>Updated Help Manuals.

>CR Fixes.

## **2.5 What's New in V1.1.8**

>Firmware V2.9 support.

>Device conversion from ATV31C to ATV320 IP66 supported drives.

>CR Fixes.

## **2.6 What's New in V1.1.6**

- > CyberSecurity Fixes
- > CR Fixes

## **3. System Requirement**

### **3.1 Supported operating systems**

This software can be installed on the following operating systems:

- > Microsoft Windows 7 32/64-bit .
- > Microsoft Windows 8.1 32/64-bit.
- > Microsoft Windows 10 32/64-bit .

# **3.2 Minimum PC Requirements**

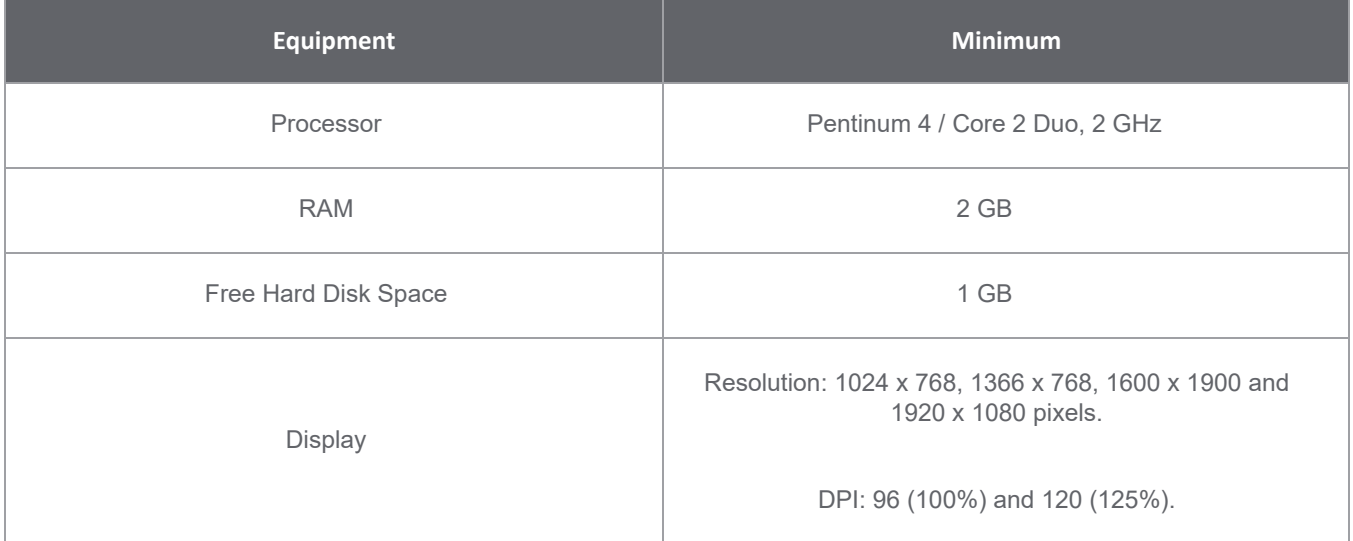

### **3.3 Recommended PC Requirements**

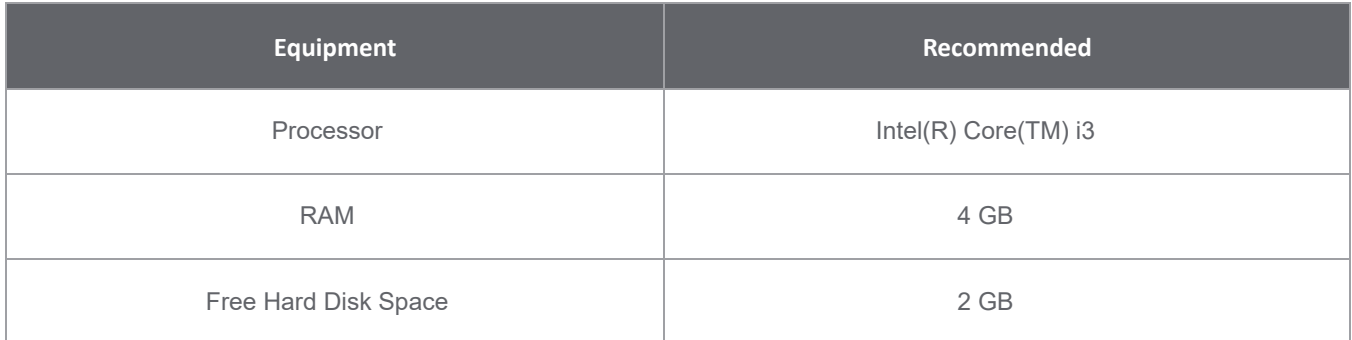

Display

DPI: 96 (100%) and 120 (125%).

#### **4. IMPORTANT NOTICE**

1. Device conversion will work only with SoMove (not supported for other FDT containers).

2. For the device conversion of ATV32 project file (\*.psx) to ATV320 project, you need to install the most recent SoMove update.

#### **5. Restrictions**

1. ATV logic sub menu in the device menu is disabled until the ATV logic tab is selected for the first time after the launch of FDT container.

#### **6. Known Issues**

1. Store to device is not permitted when the PLC program is running in the connected device, a popup error indicates «Store to device is not possible».

2. Connection lost occurs sometimes when using Ethernet option card

3. Command panel sometimes cannot be made inactive when the ADC parameter in automatic DC injection is changed to continuous and executed a Run and stop.

4. ATVLogic: Execution order for Constant function blocks is not stored and retrieved back.

5.When device is locked with Level 2 password, password needs to be entered twice during connect in FDT containers other than SoMove.

6. When the device is being connected from two instances of the DTM, upon the second connection attempt the first connection is also lost.

7. If a connection lost happens, the user has to click on disconnect button to come clean on the next connection.

#### **7. Troubleshoot**

1. Load from Device - If a load from device action is interrupted by a device power OFF, then the subsequent load from device actions will fail. Resolution: \* Power ON the device and try Load from device again, or if problem persists still then \* Restart SoMove and try Load from device again

2. Functional Block - In ATVLogic configuration dialog box, an error message warns "Date is integer". Resolution: \* The date must be entered in the required format: 8 digits: MMDDYYYY

3. Functional Block - If you want copy / paste a whole program from the PRE to the AUX for example, we have the following behavior: > Only blocks are pasted (no Inputs/outputs and no links will be pasted). > The paste operation will not paste all blocks copied from the PRE section. It depends on the position of the last click in the window. > Create link on 'paste blocks' is not always possible. In this case, it is necessary to delete blocks and create new one.

4. Online help: Adobe version 10 and above, the user has to disable the Protected Mode at startup in the Adobe Reader preference: In Adobe Reader X, go to Edit>Preferences>General and uncheck "Enable Protected Mode at startup"2. Connection lost occurs sometimes when using Ethernet option card